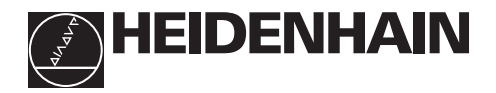

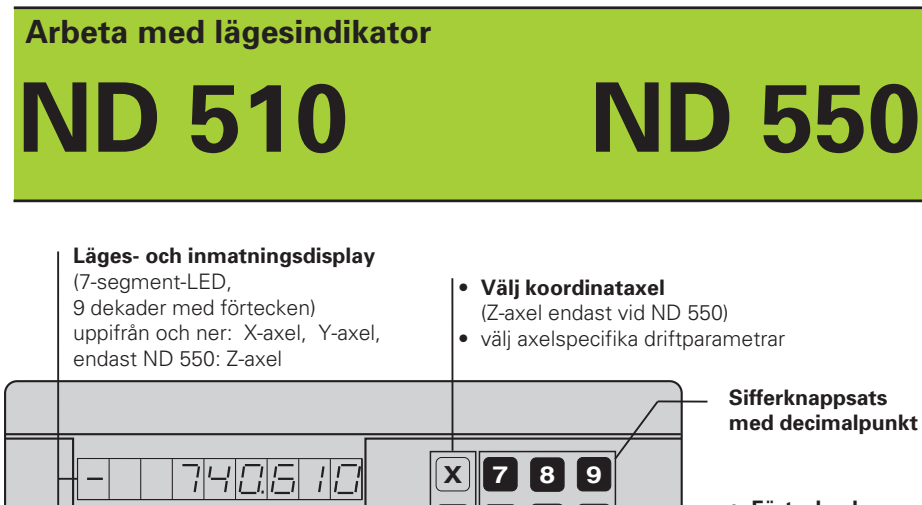

• Bläddring framåt i parameterlistan

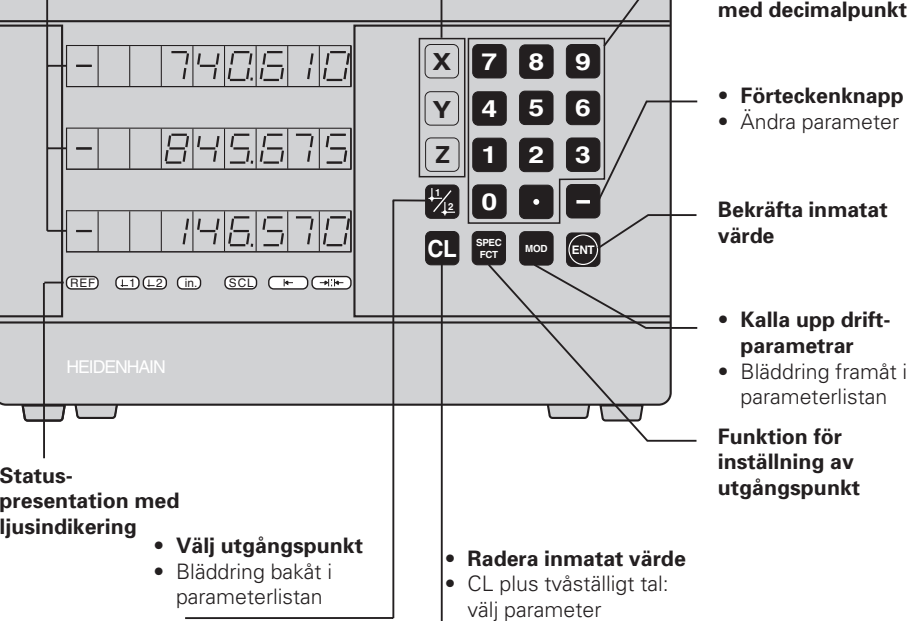

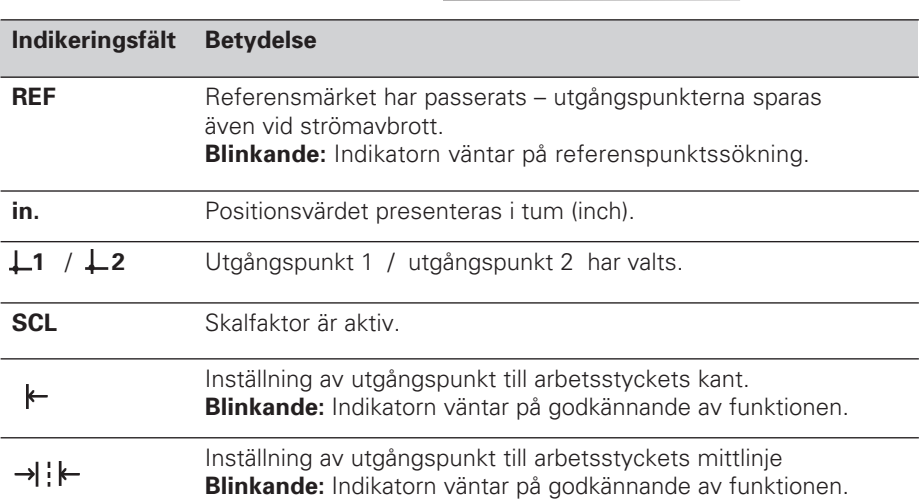

• Radering av parametervärde

HEIDENHAIN längdmätsystem med sinusformade utgångssignaler kan anslutas till lägesindikator ND 510 och ND 550.

Längdmätsystemen är utrustade med ett eller flera - vid flera ofta av typen "avståndskodade" - referensmärken. Vid förflyttning över referensmärket erhålles en signal som bestämmer positionen för referenspunkten.

Vid ett förnyat strömpåslag kan man genom förflyttning över referenspunkten återskapa det genom inställning av utgångspunkten angivna förhållandet mellan givarens position och det presenterade värdet.

Vid avståndskodade referensmärken är en förflyttning på maximalt 20 mm tillräcklig för att återskapa förhållandet mellan givarens position och presentationsvärde efter ett strömpåslag.

## **Uppstart**

#### **Slå på lägesindikatorn**

➤ Slå på lägesindikatorn med nätströmbrytaren på lägesindikatorns baksida. Lägesindikatorn visar och ljusfältet **REF blinkar**.

### **Starta referenspunktssökning**

➤ Tryck på knappen ENT. Indikatorn visar avståndet mellan referenspunkten och den sist registrerade utgångspunkten, ljusfältet **REF lyser** och **decimalpunkten blinkar**.

### **Förflyttning över referenspunkten i varje axel**

➤ Förflytta axlarna tills lägesindikatorn börjar räkna och **decimalpunkterna lyser**.

Lägesindikatorn är nu driftklar.

Om referenspunktsutvärdering **inte** önskas, trycker man på knappen **CL** istället för knappen ENT.

# **Inställning av utgångspunkt**

Genom ändring av utgångspunkten kan lägesindikatorns positionsvärde justeras så att det motsvarar en lämplig givarposition. Man kan använda två av varandra oberoende utgångspunkter. Man växlar enkelt mellan de båda utgångspunkterna med en knapptryckning. Använd utgångspunkt 2 när kedjemått önskas!

- ➤ Välj **utgångspunkt**.
- ➤ Välj **koordinataxel**, i vilken verktyget skall förflyttas, exempelvis X-axeln.

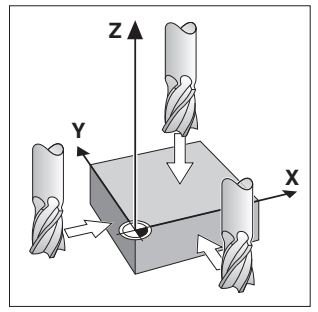

Tangering med verktyget

- ➤ **Tangera** arbetsstycket med verktyget. ➤ Ange verktygscentrumets **position** med hjälp av sifferknappsatsen,
- exempelvis X = 5 [mm]. **Minustecknet** kan anges först när det finns minst en siffra i displayen.
- ➤ Tryck på knappen **ENT**. Lägesindikatorn lagrar siffervärdet för denna verktygsposition.

De andra axlarnas utgångspunkter ställs in på samma sätt, vilket har beskrivits ovan.

# **Funktioner för inställning av utgångspunkt**

Med hjälp av lägesindikatorns specialfunktioner (eng. **spec**ial **f**un**ct**ions) kan en kant eller en mittlinje på arbetsstycket ställas in som utgångslinje. Vid SPEC FCT tar ND:n hänsyn till **verktygsdiametern**, vilken man anger i driftparameter **P25**.

## **Inställning av utgångslinje till arbetsstyckets kant**

## ➤ Välj **utgångspunkt**.

- ➤ Tryck en gång på knappen **SPEC FCT**. Ljusfältet "Arbetsstyckets kant som utgångslinje" blinkar.
- ➤ Tryck på knappen **ENT**. Ljusfältet lyser.
- ➤ Välj **koordinataxel**, i vilken verktyget skall förflyttas. Den valda axeln visas ljusare.
- ➤ **Tangera** arbetsstycket med verktyget.

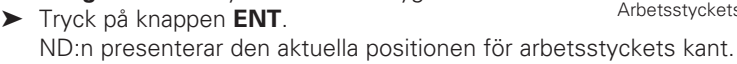

- ➤ Ange det nya **koordinatvärdet** för den tangerade kanten på arbetsstycket.
- ➤ Tryck på knappen **ENT**. ND:n ställer in det nya värdet för arbetsstyckets kant och presenterar positionen för verktygets centrum i förhållande till den nya utgångspunkten.

Funktionen avslutas automatiskt.

#### **Inställning av utgångslinje till mittlinjen mellan två kanter på arbetsstyckets**

#### ➤ Välj **utgångspunkt**.

- ➤ Tryck **två gånger** på knappen **SPEC FCT**. Ljusfältet "Mittlinje som utgångslinje" blinkar.
- ➤ Tryck på knappen **ENT**. Ljusfältet lyser.
- ➤ Välj **koordinataxel**, i vilken verktyget skall förflyttas. Den valda axeln visas ljusare.
- ➤ **Tangera** den första kanten på arbetsstycket med verktyget.
- ➤ Tryck på knappen **ENT**. Decimalpunkten blinkar i displayen.
- ➤ **Tangera** den andra kanten på arbetsstycket med verktyget.
- ➤ Tryck på knappen **ENT**. ND:n presenterar den aktuella positionen för mittlinjen.
- ➤ Ange det nya **koordinatvärdet** för mittlinjen mellan de bägge tangerade kanterna på arbetsstycket.
- ➤ Tryck på knappen **ENT**. ND:n ställer in det nya värdet för mittlinjen och presenterar positionen för verktygets centrum i förhållande till den nya utgångspunkten.

Funktionen avslutas automatiskt.

## **Avbryt funktioner för inställning av utgångspunkt**

Avbrott, då ljusfältet för funktionen **blinkar**:

➤ Tryck på knappen **CL**.

Avbrott, då ljusfältet för funktionen **lyser**:

➤ Tryck på knappen **SPEC FCT**.

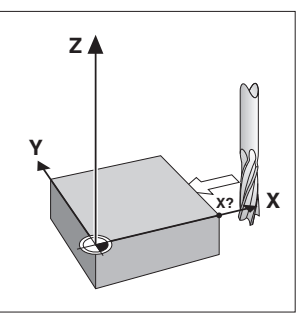

Arbetsstyckets kant som utgångslinje

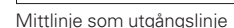

**Z**

**X**

**X?**

**Y**

# **Arbeta med skalfaktorer**

Lägesindikatorn kan förlänga eller förkorta en förflyttningssträcka med en **skalfaktor**. För att åstadkomma detta anger man en individuell skalfaktor för varje axel i användarparameter P12 och aktiverar funktionen "skalfaktor" via användarparameter P11. Ljusfältet **SCL** lyser.

# **Felmeddelanden**

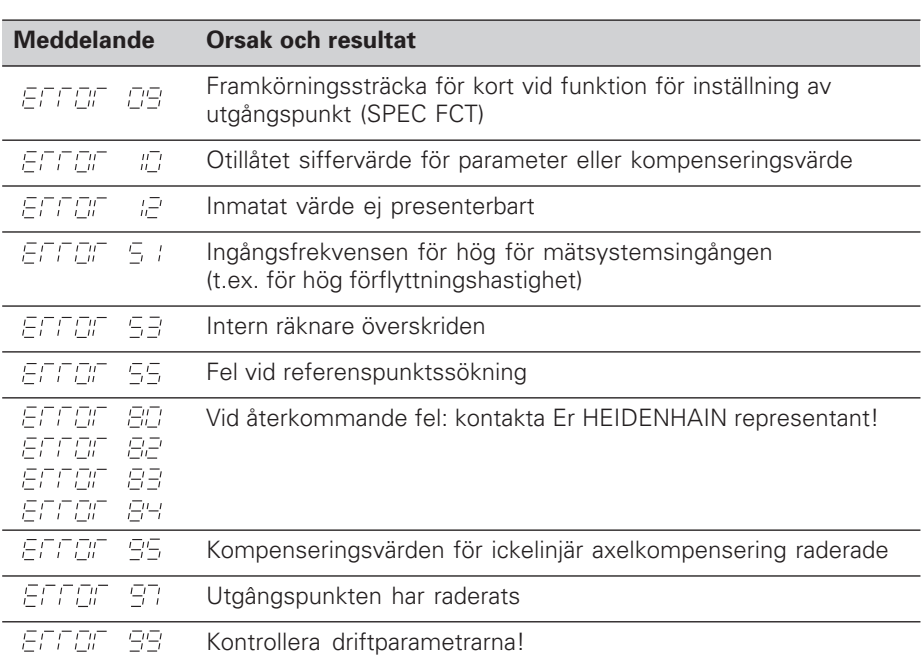

Om **alla decimalpunkterna lyser**, är mätvärdet för stort eller för litet: Ställ in en ny utgångspunkt **eller** kör tillbaka.

## **Radera FITET felmeddelande**

När felorsaken har åtgärdats kan ett felmeddelande återställas:

➤ Tryck på knappen **CL**.

# **Icke linjär axelfelskompensering**

Om man vill använda icke linjär axelfelskompensering måste man:

- Aktivera funktionen med driftparameter P40.
- Referenspunktssöka efter uppstart.
- Lägga in kompenseringsvärden i tabellen.

Man kan ange kompenseringsvärden via 16 stödpunkter för varje axel. För att bestämma kompenseringsvärdena med ett kontrollmätsystem från HEIDENHAIN, t.ex. VM 101, måste man välja REF-presentation.

#### **Kalla upp kompenseringstabellen**

➤ Välj driftparameter P00 och ange kodnummer 105 296. Använd följande knappar för inmatningen:

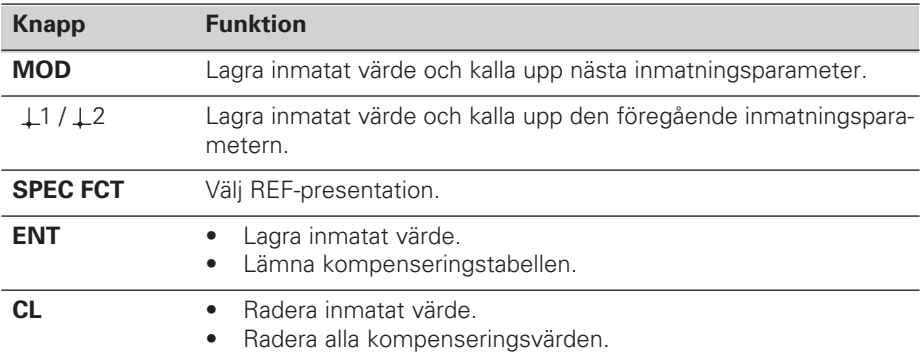

➤ Ange parametrar och kompenseringsvärden enligt följande:

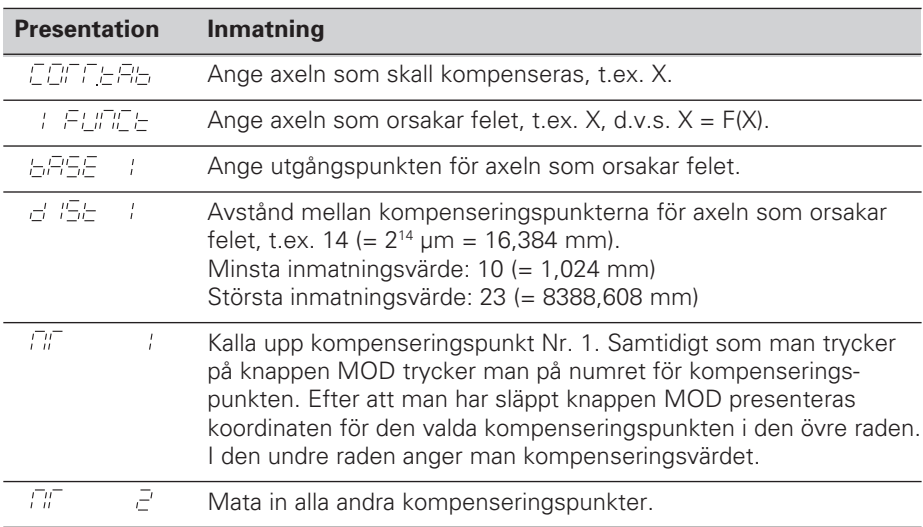

#### **Radering av alla kompenseringspunkter:**

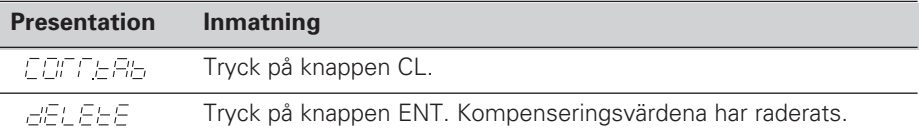

## **Driftparametrar**

#### **Användarparametrar**

Användarparametrar är driftparametrar som man kan förändra **utan** att behöva ange ett kodnummer: P00 till P25.

#### **Axeltilldelning**

Parametrar som kan anges separat för varje individuell axel, är försedda med **markeringssiffror**, vilka är skilda från parameternumret med en punkt: "1" för X-axeln, "2" för Y-axeln och vid ND 550 "3" för Z-axeln. I driftparameterlistan är dessa parametrar markerade med ett "**A**". Endast parametrarna för X-axeln (t.ex.  $P \nL: \n\exists L \n\quad$ ) har angivits i listan. De axelspecifika driftparametrarna väljes med de gula axelvalsknapparna.

#### **Kalla upp användarparametrar**

➤ Tryck på knappen MOD.

#### **Kalla upp användarparametrarna direkt:**

- ➤ Tryck samtidigt på knappen CL och den första siffran i parameternumret.
- ➤ Släpp båda knapparna och ange den andra siffran i parameternumret.

#### **Skyddade driftparametrar**

Innan de skyddade driftparametrarna kan förändras måsta man ange **kodnummer 95 148** vi P00 CODE: de **förblir** tillgängliga ända tills lägesindikatorn stängs av.

#### **Bläddra i parameterlistan**

- ➤ Bläddra **framåt** : Tryck på knappen MOD.
- ► Bläddra **bakåt** : Tryck på  $\downarrow$ 1/ $\downarrow$ 2 -knappen. Om man bläddrar vidare sparas en ändring automatiskt.

#### **Ändra driftparametrar**

- ➤ Parametervärden ändras med "minus"-knappen, **eller**
- ➤ Siffervärden anges direkt för driftparametern, t.ex. för P25.

#### **Korrigera inmatat värde**

➤ Tryck på knappen CL.

#### **Lämna driftparametrarna**

➤ Tryck på knappen ENT.

Lägesindikatorn lagrar de ändrade inställningarna.

## **Driftparameterlista**

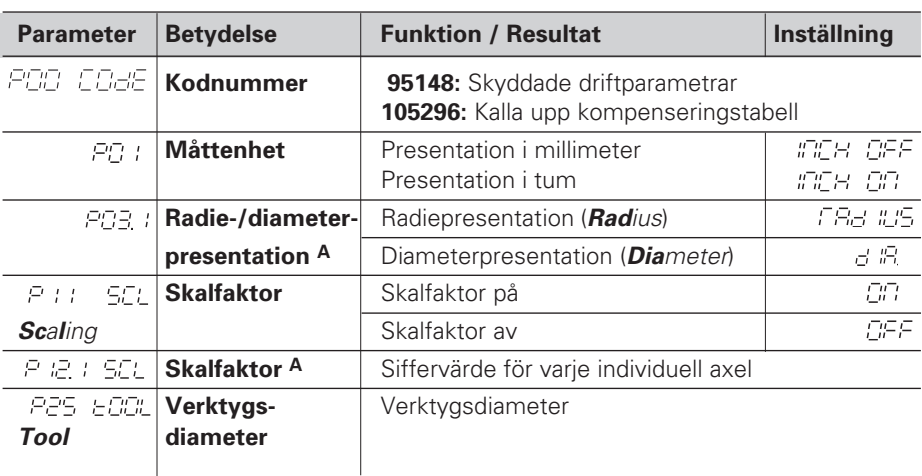

## **Driftparameterlista - fortsättning**

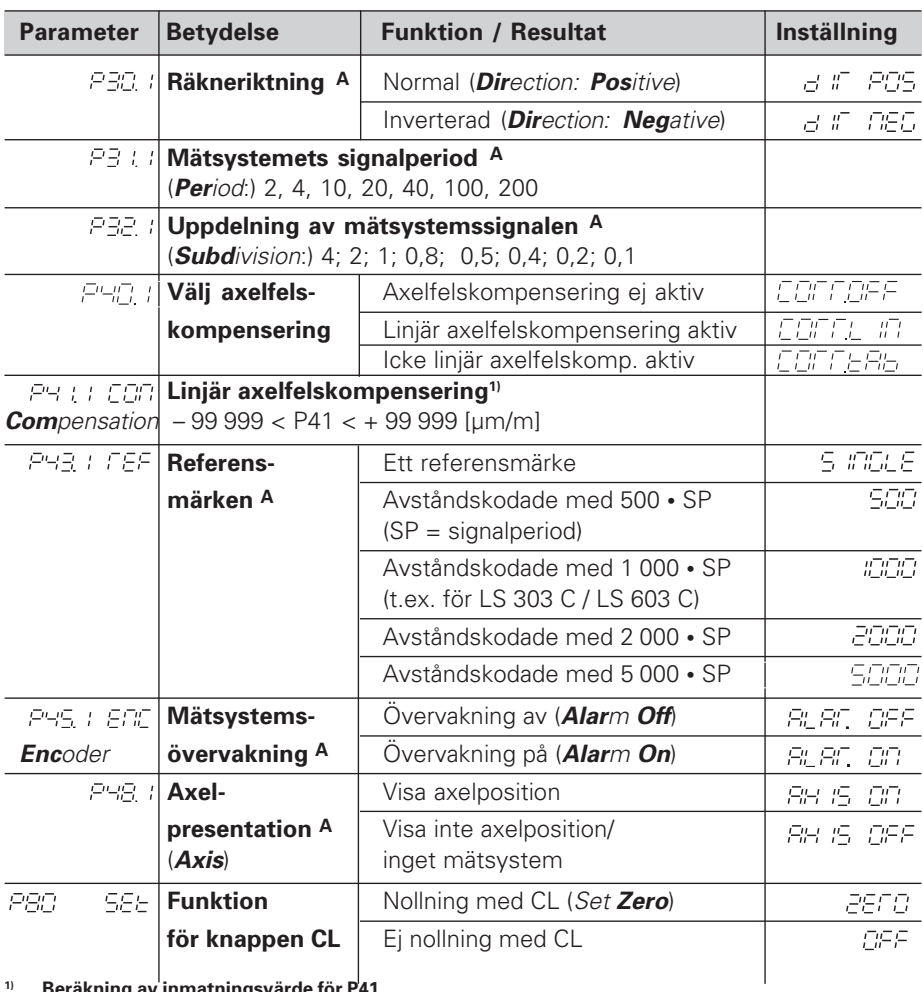

**1) Beräkning av inmatningsvärde för P41 Exempel:** Presenterad mätlängd L<sub>a</sub> = 620,000 mm Verklig mätlängd (bestäms t.ex. med kontrollmätsystemet VM 101 från HEIDENHAIN) L<sub>t</sub> = 619,876 mm Längddifferens  $DL = L_t - L_a = -124 \mu m$ Kompenseringsfaktor k: k = DL / L<sub>a</sub> = – 124 µm / 0,62 m = **– 200** [µm/m]

#### Parameterinställning för HEIDENHAIN längdmätsystem

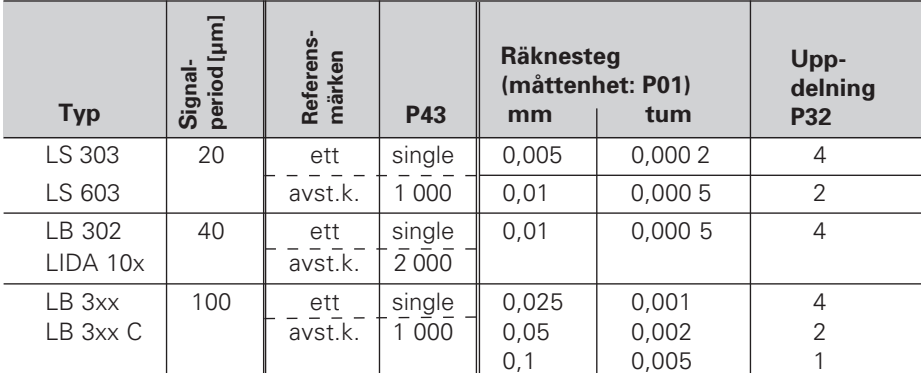

**Exempel:** Längdmätsystem med t.ex. signalperiod s = 20 µm Önskat räknesteg t.ex. a = 0,005 mm **Uppdelning**  $P32 = 0,001 \cdot s / a = 4$ 

## **Baksida**

Ingångar för HEIDENHAIN längdmätsystem (ND 510: 2, ND 550: 3) med sinusformade utgångssignaler  $(7\mu A_{SS}$  till 16  $\mu A_{SS}$ ), Anslutningskabel maximalt 20 m lång, ingångsfrekvens maximalt 50 kHz vid 6 m kabellängd (35 kHz vid 10 m, 20 kHz vid 20 m kabel)

> Jordanslutning Strömbrytare

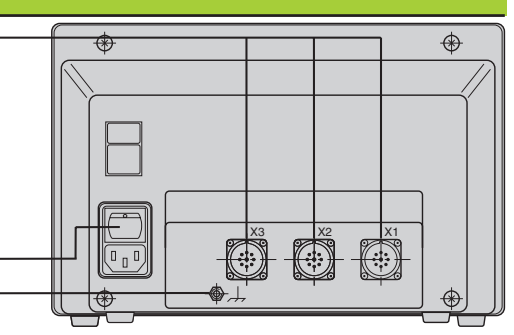

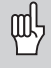

Anslutningarna X1, X2 och X3 uppfyller "säkert frånskilt från nät" i enlighet med EN 50 178.

## **Installation**

Lägesindikatorn kan fästas med M4-skruvar i botten eller på en vridbar hylla från HEIDENHAIN (Id.-Nr. 281 619 01).

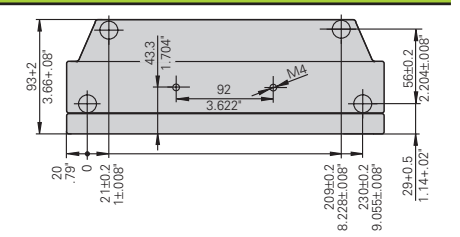

# **Strömförsörjning och nätanslutning**

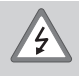

#### **Elektrisk fara!**

Innan lägesindikatorn öppnas skall nätanslutningen kopplas ur! Skyddsjord erfordras! Det får inte vara avbrott i skyddsledaren!

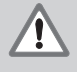

#### **Fara för interna komponenter!**

In- och urkoppling av kontakter får bara utföras när utrustningen är frånslagen! Använd endast originalsäkringar vid byte!

#### Primärtaktad nätde.

**Spänningsområde** 100 V till 240 V (– 15 % till + 10 %), **frekvens** 48 Hz till 62 Hz, **effekt** ND510: 9 W, ND550: 12 W, **nätsäkring** F 1 A inne i lägesindikatorn. Nätkabelns minsta kabelarea: 0,75 mm2

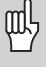

För att öka störtåligheten kan jordanslutningen på lägesindikatorns baksida anslutas till maskinens centrala jordpunkt! (minsta kabelarea 6 mm2)

# **Förvarings- och driftförutsättningar**

**Temperaturområde** Drift: 0°C till + 45°C; förvaring – 30°C till + 70°C

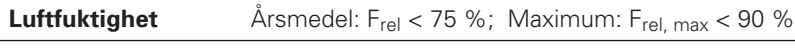

**Vikt** 2,3 kg

**DR. JOHANNES HEIDENHAIN GmbH**  Dr.-Johannes-Heidenhain-Straße 5 **D-83301 Traunreut, Deutschland** <sup>2</sup>(08669) 31-0 FAX (08669) 5061

**HEIDENHAIN AB** Fittjavägen 23

Box 3003 S-14503 Norsborg, Sweden 8 (08) 53193350 FAX (08) 53193377

FAX (08669) 9899 **Service** (08669) 31-12 72 TNC-Service (08669) 31-14 46